# **CyberSource Decision Manager Payment Module - Magento 2**

- **•** [Installation](#page-0-0)
- [Backend Configuration \(Admin side\)](#page-1-0)
- [Backend Functionality](#page-5-0)
- [Frontend Functionality](#page-7-0)
- [Demo](#page-8-0)
- [FAQs](#page-8-1) • [Support](#page-9-0)
- [Additional Services](#page-9-1)

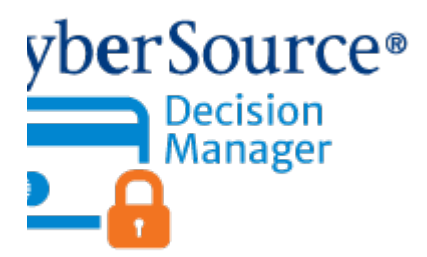

#### <span id="page-0-0"></span>Installation

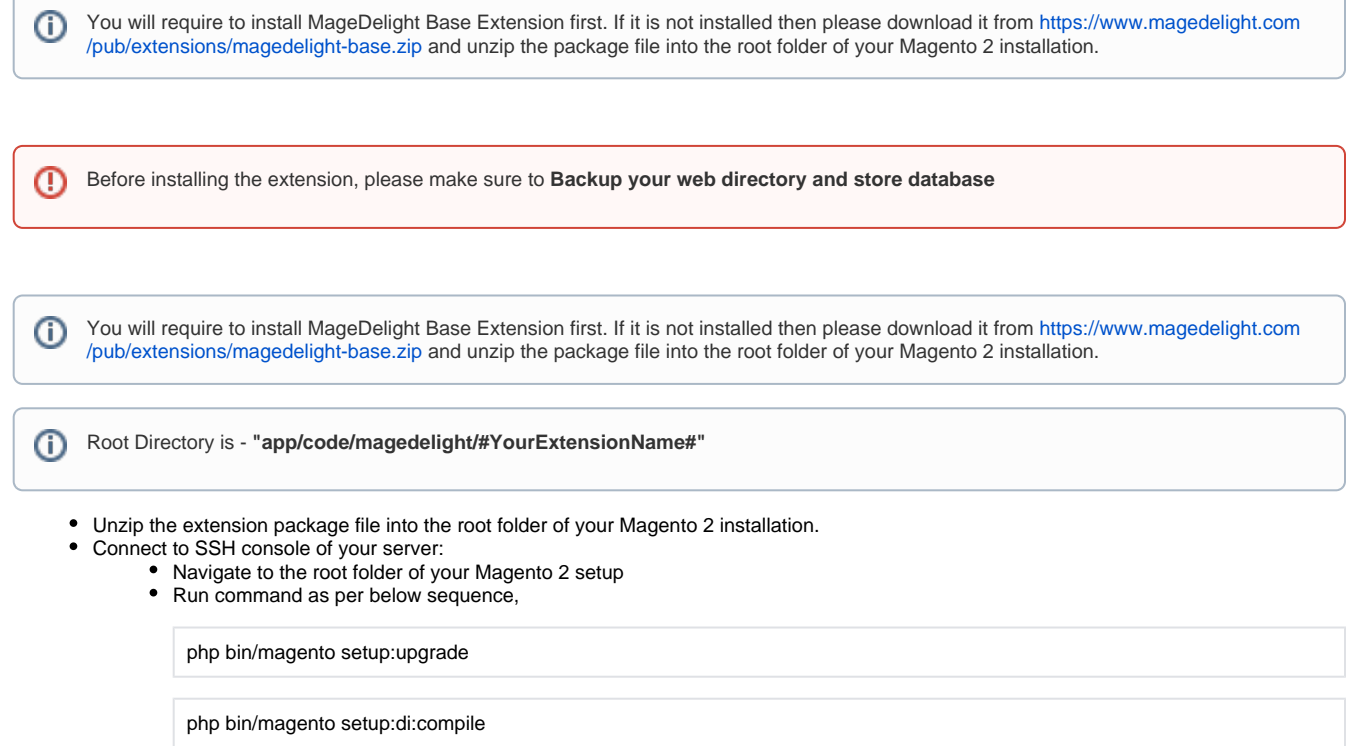

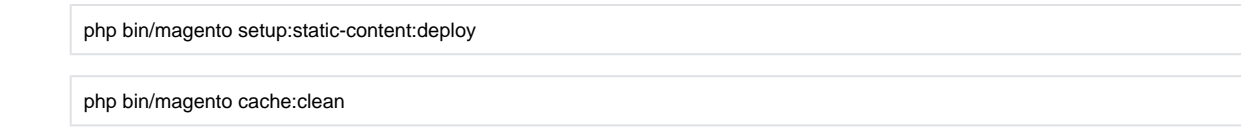

• log out from the backend and log in again

Λ

If you are using Magento 2.3 or later then you do not need to activate license. Extension will be activated with silent activation mechanism and does not require activation keys to be entered manually.

### <span id="page-1-0"></span>Backend Configuration (Admin side)

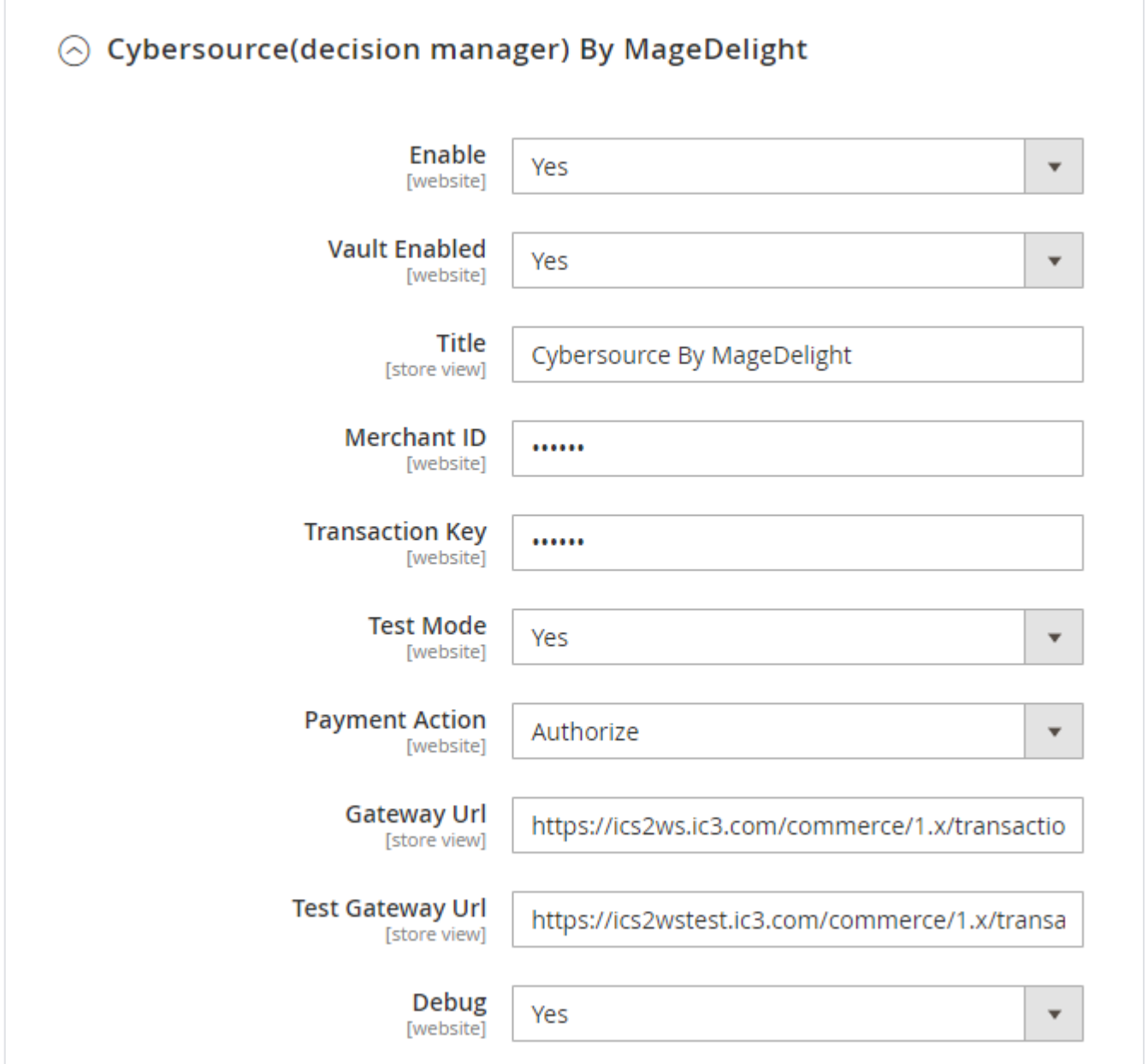

**Enable:** Select "Yes" to enable CyberSource Decision Manager for your website.

- **Vault Enabled:** Select "Yes" to enable vault for your website. Using this, your customer can save card for future usage. It is safe and does not store card data in Magento.
- **Title:** Provide custom "Title" of the payment method displayed on website.
- **Merchant ID:** Provide your Merchant ID. You will find this in Cybersource Merchant Panel Settings.
- **Transaction Key: Provide your Transaction Key. You will find this in Cybersource Merchant Panel Settings.**
- **Test Mode:** Select "Yes" to enable test mode.
- **Payment Action:** Select Payment Action you want to enable for your website.
- **Gateway URL:** Provide your Gateway URL. You will find this in Cybersource Merchant Panel Settings.
- **Test Gateway URL:** Provide your Test Gateway URL. You will find this in Cybersource Sandbox Merchant Panel Settings.
- **Debug:** Select "Yes" to enable Debug information logs.

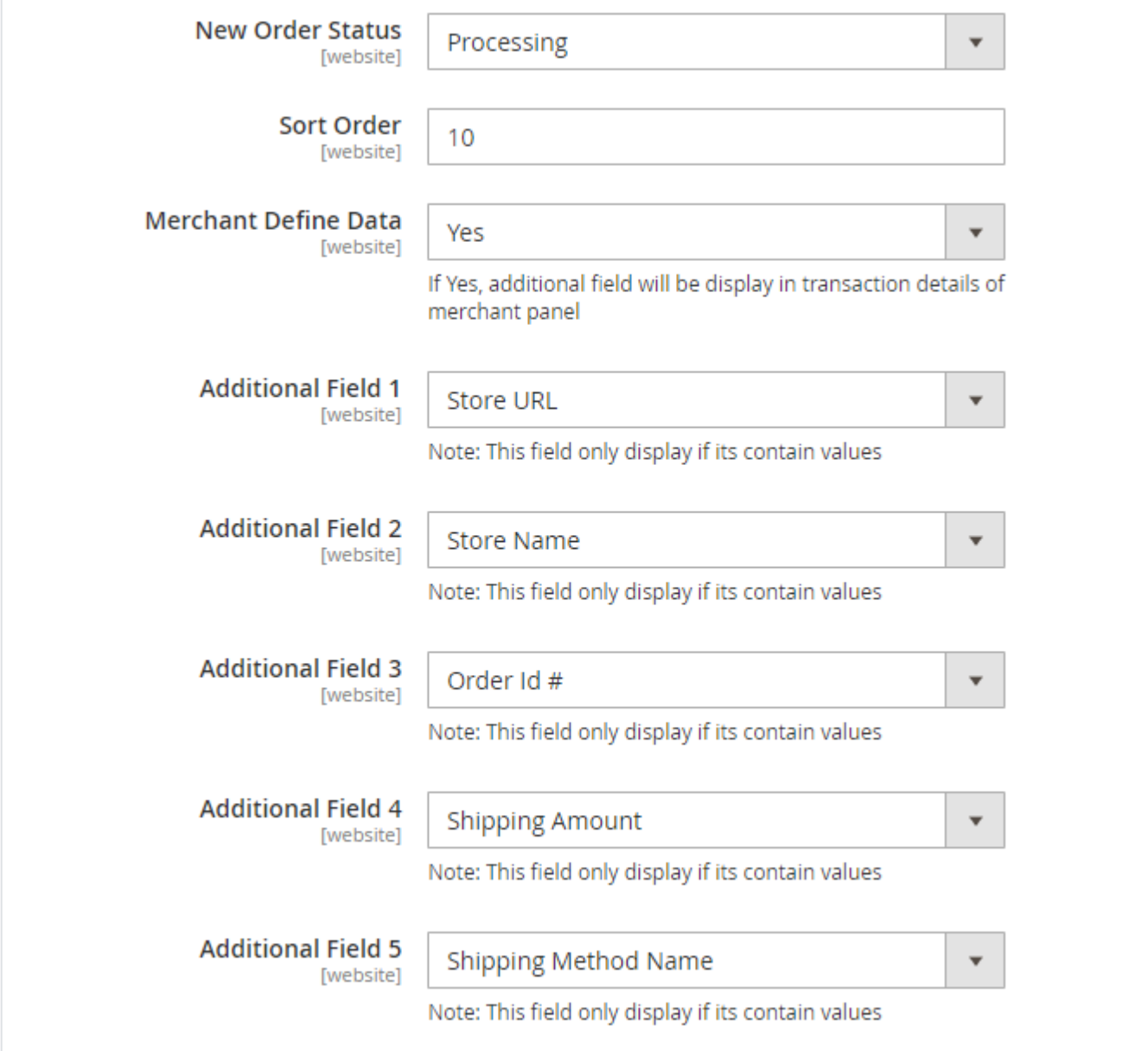

- **New Order Status:** Provide "Status" to be set after successful payment.
- **Sort Order:** Provide sort order for this payment method to be displayed in store front. This will maintain sequence as per sort order.
- **Merchant Define Data:** Select "Yes" to enable merchant define data.
	- **Additional Field 1:** Define custom information to pass to merchant panel from Magento.
	- **Additional Field 2:** Define custom information to pass to merchant panel from Magento.
	- **Additional Field 3:** Define custom information to pass to merchant panel from Magento.
	- **Additional Field 4:** Define custom information to pass to merchant panel from Magento.
	- **Additional Field 5:** Define custom information to pass to merchant panel from Magento.

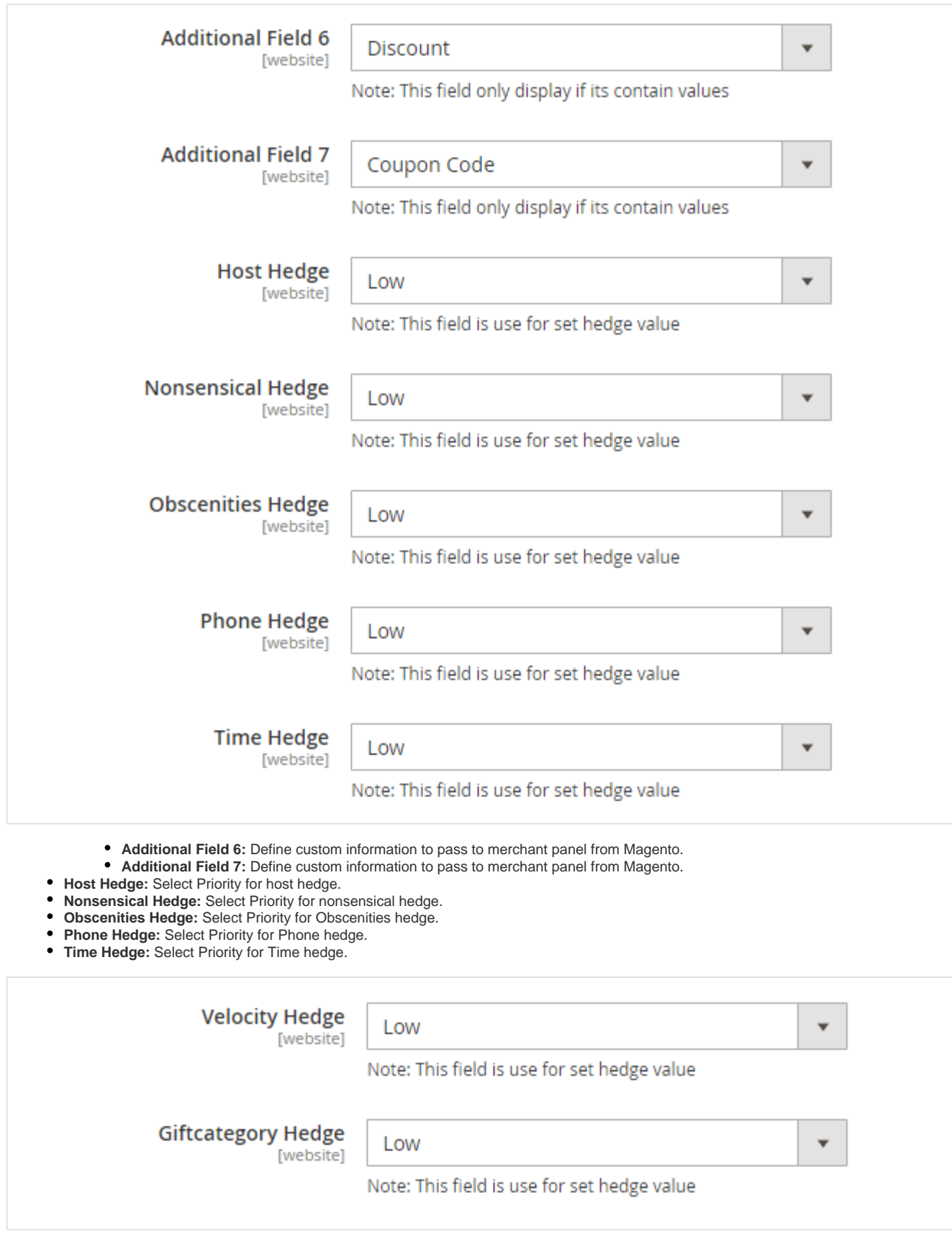

**Velocity Hedge:** Select Priority for velocity hedge.

**Giftcategory Hedge:** Select Priority for gift category hedge.

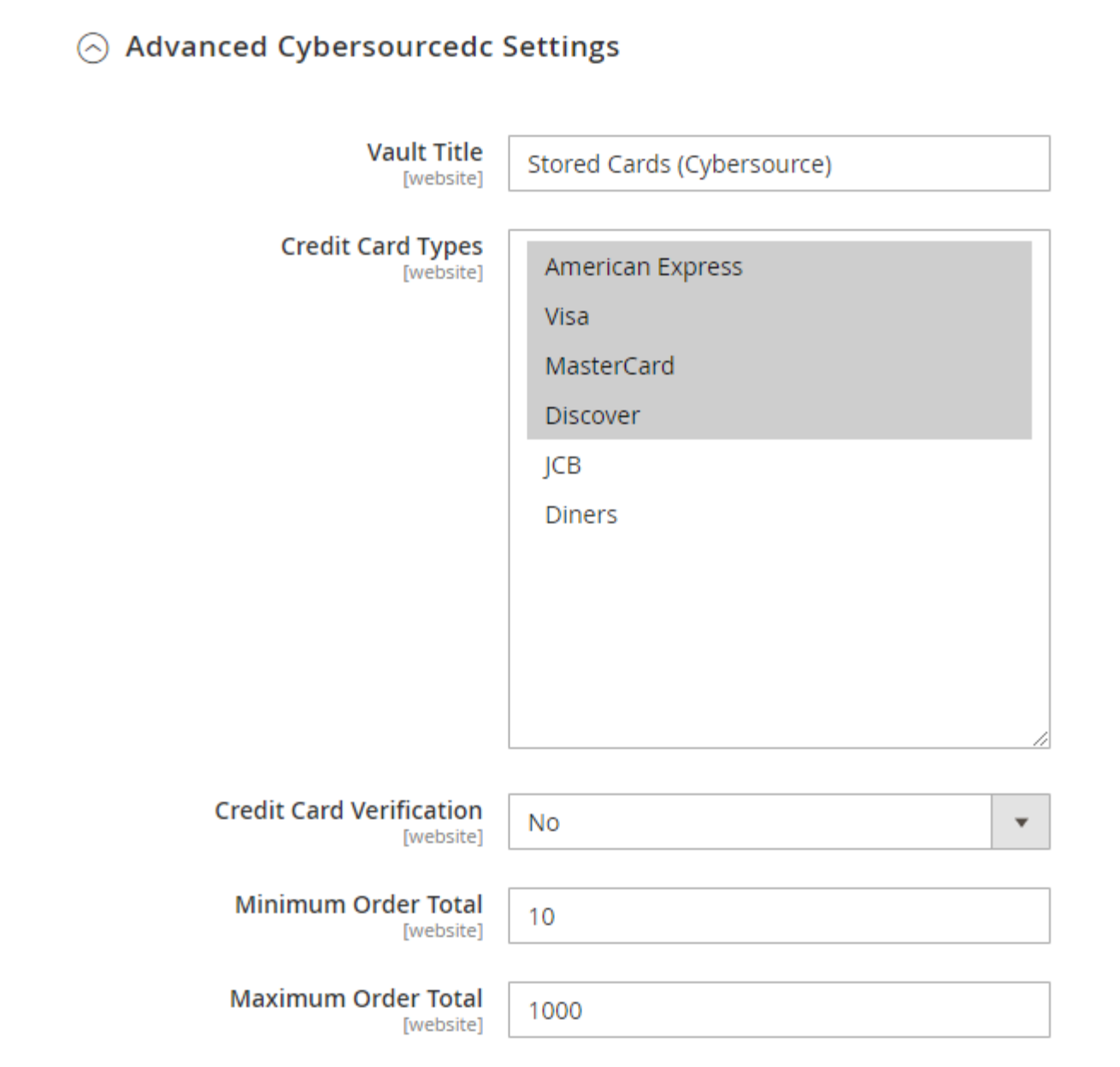

- **Vault Title:** Provide custom vault title.
- **Credit Card Types:** Select card type to enable on website.
- **Credit Card Verification:** Enable "Yes" credit card verification.
- **Minimum Order Total:** Provide minimum order value to enable payment method.
- **Maximum Order Total:** Provide maximum order value to enable payment method.

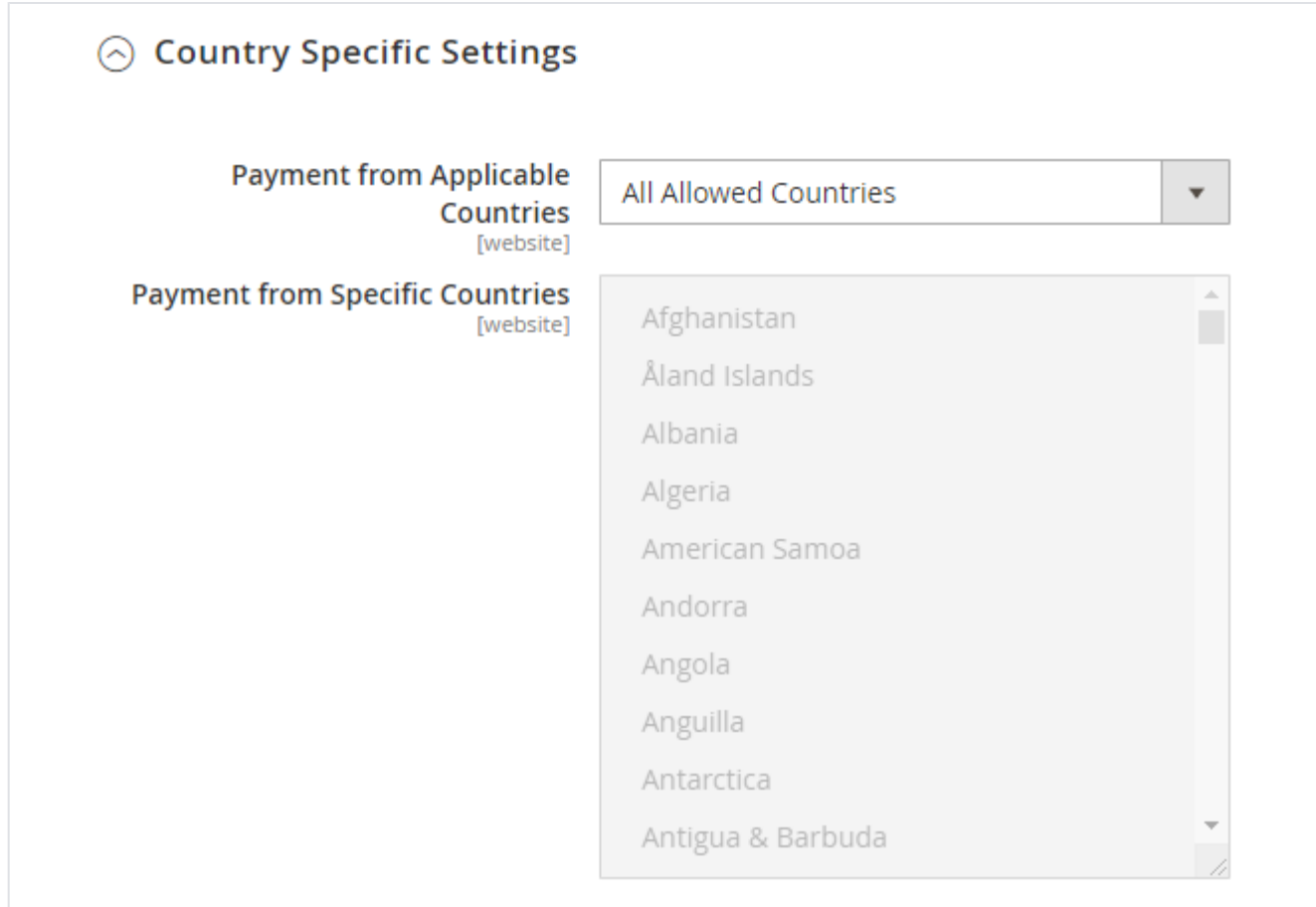

**Payment from Applicable Countries:** Enable payment gateway for selected countries or all countries.

**Payment from Specific Countries:** Select countries to enable payment method.

## <span id="page-5-0"></span>Backend Functionality

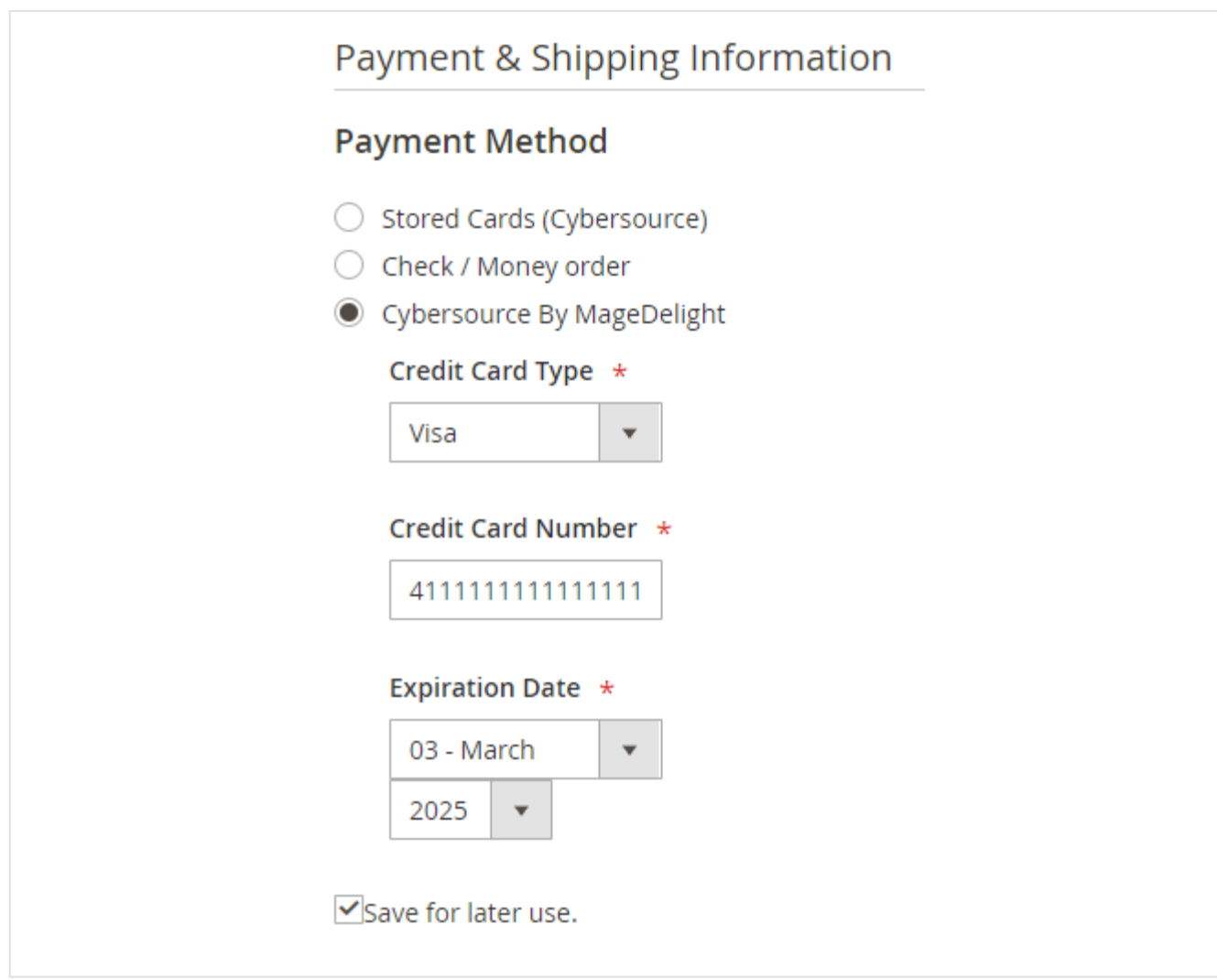

Cybersource Decision Manager in admin panel while placing of an order.

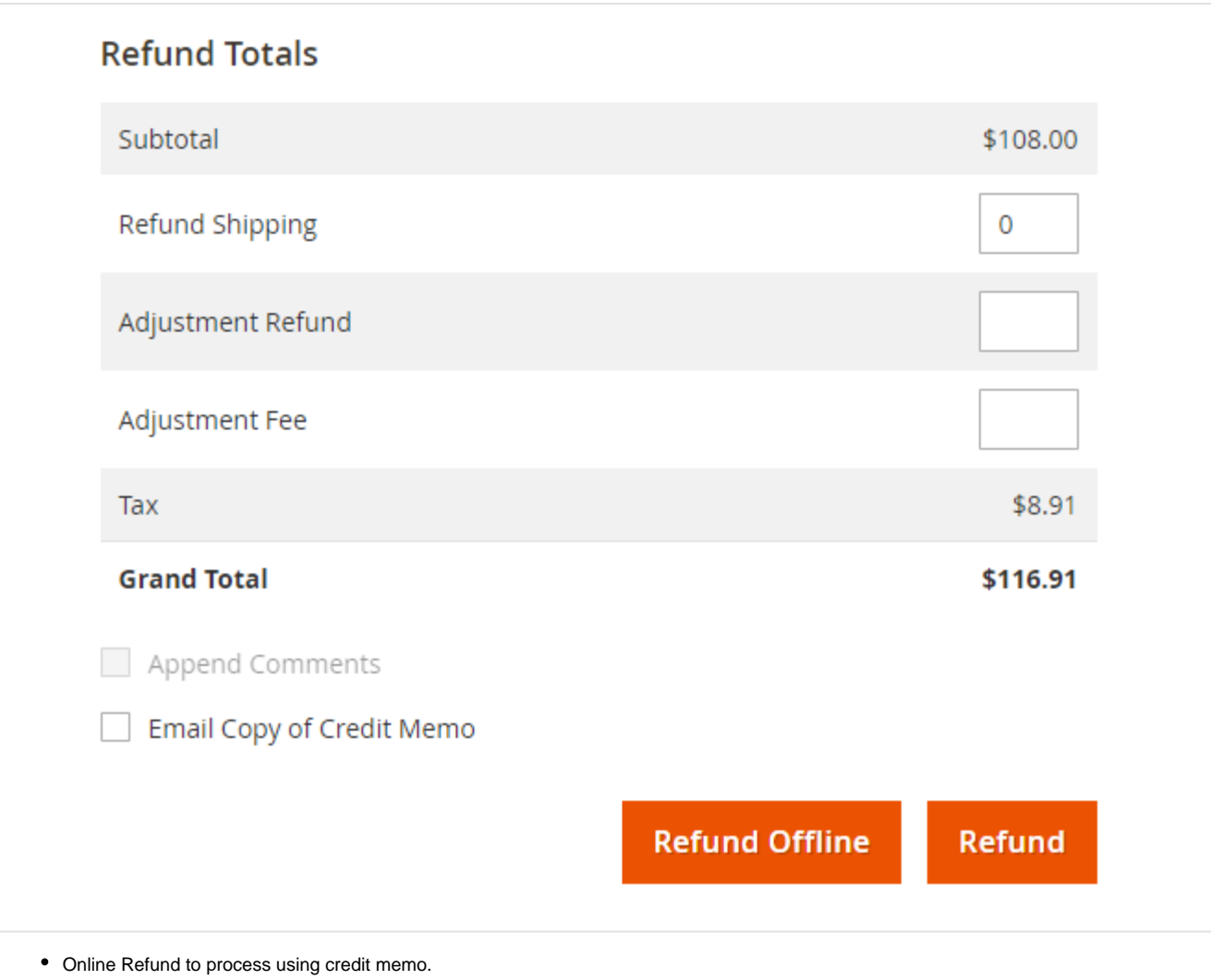

# <span id="page-7-0"></span>Frontend Functionality

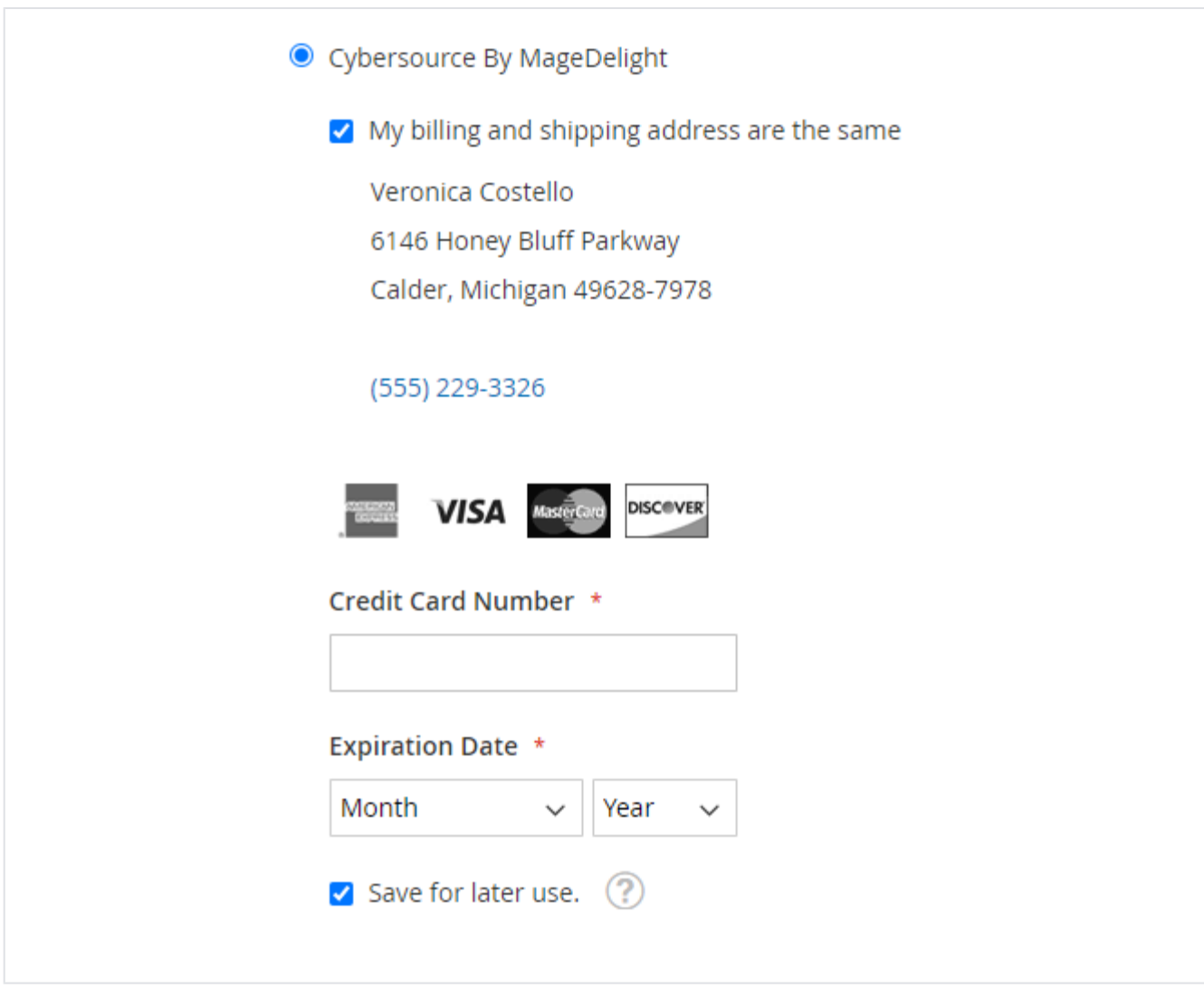

Cybersource Decision Manager in store front while placing of an order.

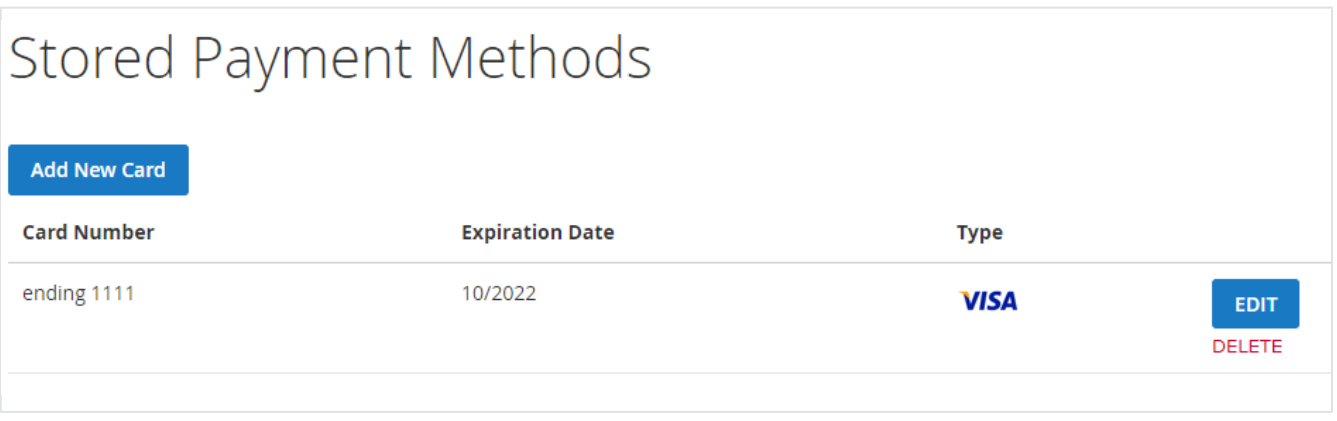

Manage Credit Card from Customer My Accounts.

### <span id="page-8-0"></span>Demo

[Click here](https://cybersourcedc.m2.demo.magedelight.com/) to visit frontend.

<span id="page-8-1"></span>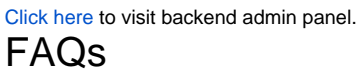

<span id="page-9-1"></span><span id="page-9-0"></span>[Click here](http://support.magedelight.com) to raise a support ticket using your MageDelight account. Additional Services

[Click here](https://www.magedelight.com/services.html) to get the customized solution for this extension.

**Thank you for choosing [MageDelight!](https://www.magedelight.com/)**